## ESS – Create Position to Org Unit Manages (Chief) Relationship

| Purpose        | Use this procedure to create a relationship to indicate which org unit the manager/supervisor position supervises. This is also referred to as the chief relationship. |  |  |  |  |  |
|----------------|----------------------------------------------------------------------------------------------------|--|--|--|--|--|
| Trigger        | This relationship is required for agencies that use the ESS leave request process.                                                                                     |  |  |  |  |  |
| Prerequisites  | <ul> <li>Org unit has been identified.</li> <li>Manager/Supervisor position has been identified.</li> </ul>                                                            |  |  |  |  |  |
| End User Roles | In order to perform this transaction you must be assigned the following role:<br>Organizational Management Processor                                                   |  |  |  |  |  |

| Change History |                                                                                   |  |  |  |  |
|----------------|-----------------------------------------------------------------------------------|--|--|--|--|
| Date           | Change Description                                                                |  |  |  |  |
| 11/18/2010 -   | New procedure created. (Reviewed by DES HR and Functional Team)                   |  |  |  |  |
| 2/1/2011       |                                                                                   |  |  |  |  |
| 05/10/2012     | Step 11 updated to include contacting the Solutions Center as part of the process |  |  |  |  |
| <u> </u>       |                                                                                   |  |  |  |  |

**Menu Path** Human Resources  $\rightarrow$  Organizational Management  $\rightarrow$  Tools  $\rightarrow$  Object  $\rightarrow$  Actions

## Transaction Code PO13

|  | If the chief position becomes vacant, the A012 (Manages) relationship and any B002 "Is line supervisor" relationship will need to be end dated. This will allow the next higher level chief to approve any pending leave requests. For instructions on how to end date these relationships, see OLQR Procedure, ESS – Vacant Chief Position. |
|--|----------------------------------------------------------------------------------------------------|
|--|----------------------------------------------------------------------------------------------------|

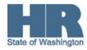

The system may display three types of messages at various points in the process. The messages you see may differ from those shown on screen shots in this procedure. The types of messages and responses are shown below:

| Message Type       | Description                                                                                                    |
|--------------------|----------------------------------------------------------------------------------------------------|
|                    | <b>Example</b> : 🕺 Make an entry in all required fields.<br><b>Action</b> : Fix the problem(s) and then click 🧭 (Enter) to validate and proceed.                                     |
| Warning            | Example: ORECORD valid from xx/xx/xxxx to 12/31/9999 delimited at end.<br>Action: If an action is required, perform the action. Otherwise, click<br>(Enter) to validate and proceed. |
| Confirmation<br>or | Example: Save your entries.<br>Action: Perform the required action to proceed.                                                                                                    |

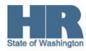

## Procedure

1. Start the transaction using the above menu path or transaction code **PO13**.

| Position <u>E</u> dit <u>G</u> oto U                                      | Itilities <u>S</u> ettings S <u>v</u> stem <u>H</u> elp                                                                       |
|---------------------------------------------------------------------------|----------------------------------------------------------------------------------------------------|
| Ø                                                                         | 👔 🔄   😋 🚱   🖴 🛗 🍪   巻 🍄 🖧   🔣   🕱 🖉 📲                                                                                         |
| Maintain Position                                                         | 1                                                                                                    |
| 🧝 🗅 🖉 🚱 🗗 🗗 f                                                             | 127                                                                                                    |
| Image: Search Term       Image: Search Term       Image: Structure Search | Plan version     Current plan       Position       Abbr.       Active     Planned       Submitted     Approved       Rejected |
|                                                                           | Infotype Name S                                                                                                    |
|                                                                           | Object                                                                                                    |
|                                                                           | Relationships                                                                                                    |
|                                                                           | Description O Today O Current week                                                                                            |
|                                                                           | Planned Compensation O All O Current month                                                                                    |
|                                                                           | Vacancy O From curr.date O Last week                                                                                          |
|                                                                           |                                                                                                    |
|                                                                           | Work Orbertula                                                                                                    |
|                                                                           | Employee Group/Subgroup                                                                                                    |
|                                                                           |                                                                                                    |
|                                                                           | Cost Distribution                                                                                                    |

2. Complete the following field:

| R=Required Entry O=Optional Entry C=Conditional Entry |       |                                                                     |  |  |  |  |  |  |
|-------------------------------------------------------|-------|---------------------------------------------------------------------|--|--|--|--|--|--|
| Field Name                                            | R/O/C | Description                                                         |  |  |  |  |  |  |
| Position                                              | R     | This is a specific and concrete description of the responsibilities |  |  |  |  |  |  |
|                                                       |       | that one individual fulfills in an organization.                    |  |  |  |  |  |  |
|                                                       |       | <b>(i)</b>                                                          |  |  |  |  |  |  |
|                                                       |       | State of Washington Position's object id number begins              |  |  |  |  |  |  |
|                                                       |       | with a 7.                                                           |  |  |  |  |  |  |
| Example: 70081798                                     |       |                                                                     |  |  |  |  |  |  |

3. Click Click (Enter) to validate the information.

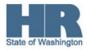

- Relationships to select. 4. Click to box to the left of IP Position Edit Goto Utilities Settings System Help 👔 🕢 🖯 (〇 🚱 (〇) 🗋 🛗 🖓 (名) 竹 九 名 ( 🛒 🕗 (〇) 📑 Ø 🕫 🗈 Maintain Position 💯 🗅 🖉 🚱 🗗 🗗 🧟 🏌 - 18 Find by 🗢 💄 Position Plan version Current plan ۳ì. 聞 Search Term 70081798 E-LEARNING AND CBS MANAGER Position Structure Search Abbr. 0084 Planned Submitted Approved Rejected Active Infotype Name S... 🚺 Time period / Period obje From 11/15/2010 to 12/31/9999 Relationships V T ○ Today O Current week Planned Compensation V O Current month Vacancy V O From curr.date O Last week Acct. Assignment Features V O To current date O Last month **V** Work Schedule O Current Year Employee Group/Subgroup V PD Profiles ٠ 1 Select. **v** -Cost Distribution
- 5. Click (Overview) for an overview of all actions associated with the *Relationships* infotype (1001).

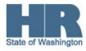

| 년<br>Infotype Edit Goto View System Help |                                          |               |            |     |        |            |          |             |            |        |
|------------------------------------------|------------------------------------------|---------------|------------|-----|--------|------------|----------|-------------|------------|--------|
| 8                                        |                                          |               |            |     |        |            |          |             |            |        |
| List display with change Relationships   |                                          |               |            |     |        |            |          |             |            |        |
|                                          |                                          |               |            |     |        |            |          |             |            |        |
|                                          | Position 0084 E-LEARNING AND CBS MANAGER |               |            |     |        |            |          |             |            |        |
| Find by                                  | PI                                       | anning Status |            |     | Active |            |          |             |            |        |
| ▽ & Position                             | R                                        | elationships  | 01 S 70    | 081 | 798 1  |            |          |             |            |        |
| 🛗 Search Term                            |                                          |               |            |     |        |            |          |             |            |        |
| Structure Search                         |                                          | Start         | End        | R.  | Rel    | Relat.text | Rel'     | Rel'd objec | Abbr.      | % Rate |
| _                                        |                                          | 08/16/2008    | 12/31/0000 | Δ   | 002    | Reports (I | 9        | 70005943    | 0360       | 0.00   |
|                                          |                                          | 01/01/2005    | 12/31/9999 | A   | 003    | Belongs to | 0        | 30000497    | AF         | 0.00   |
| L                                        |                                          | 01/01/2000    | 12/31/9999 | A   | 008    | Holder     | <b>P</b> | 00244041    | ???        | 100.00 |
|                                          |                                          | 08/01/2008    | 12/31/9999 | А   | 108    | ls assigne | 05       | 80121916    | HR         | 0.00   |
|                                          |                                          | 08/16/2008    | 12/31/9999 | в   | 002    | ls line su | S        | 70005867    | 0120       | 0.00   |
|                                          |                                          | 08/16/2008    | 12/31/9999 | в   | 002    | ls line su | S        | 70081784    | 0030       | 0.00   |
|                                          |                                          | 08/16/2008    | 12/31/9999 | в   | 002    | ls line su | S        | 70084265    | 0089       | 0.00   |
|                                          |                                          | 03/17/2008    | 12/31/9999 | в   | 002    | ls line su | S        | 71007157    | 0443       | 0.00   |
|                                          |                                          | 10/17/2006    | 12/31/9999 | в   | 007    | ls describ | AG       | CR3P_CE_I.  | CR3P_CE_IN | 0.00   |
|                                          |                                          | 10/17/2006    | 12/31/9999 | в   | 007    | ls describ | AG       | SR3P_SOW.   | .SR3P_SOW  | 0.00   |

- 6. Select the A003 (Belongs to) org unit relationship.
- 7.

Click (Copy) to copy and continue.

8. Complete the following fields:

| R=Required Entry O=Optional Entry C=Conditional Entry |       |                                                               |  |  |  |  |  |
|-------------------------------------------------------|-------|---------------------------------------------------------------|--|--|--|--|--|
| Field Name                                            | R/O/C | Description                                                   |  |  |  |  |  |
| Valid from                                            | R     | This is the date on which a record begins.                    |  |  |  |  |  |
| Example: 11/01/2010                                   |       |                                                               |  |  |  |  |  |
| Relationship                                          | 0     | This describes how two objects are linked together, such as a |  |  |  |  |  |
| type/relationship                                     |       | reporting relationship.                                       |  |  |  |  |  |
|                                                       |       | Example: A 012 (Manages)                                      |  |  |  |  |  |

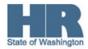

| [⊡<br>_Infotype _Edit _Goto Ex | xtr <u>a</u> s <u>V</u> iew S <u>v</u> stem <u>H</u> elp |            |                    |                         |  |  |  |  |  |
|--------------------------------|----------------------------------------------------------|------------|--------------------|-------------------------|--|--|--|--|--|
| 🖉 💦 🔹 🖓 🔲 🕼 🖓 😂 🏠 🏠 🏵 🖓 📓 🖉 📲  |                                                          |            |                    |                         |  |  |  |  |  |
| 🕫 🗈 Copy Relationships         |                                                          |            |                    |                         |  |  |  |  |  |
|                                |                                                          |            |                    |                         |  |  |  |  |  |
|                                | Position                                                 | 0084       | E-LEARNING AND CBS | S MANAGER               |  |  |  |  |  |
| Find by                        | Planning Status                                          | Active     |                    |                         |  |  |  |  |  |
|                                | Valid from                                               | 11/01/2010 | to 12/31/9999      | ିନ୍ତ Change Information |  |  |  |  |  |
| Search Term                    |                                                          |            |                    |                         |  |  |  |  |  |
| 🛱 Structure Search             | Relationships 01.S 700                                   | 81798 1    |                    |                         |  |  |  |  |  |
|                                | Relationship type/relationship A 012 Manages             |            |                    |                         |  |  |  |  |  |
|                                |                                                          |            |                    |                         |  |  |  |  |  |
|                                | Related Object                                           |            | raanizational unit |                         |  |  |  |  |  |
|                                | Type of related object                                   |            | -                  |                         |  |  |  |  |  |
|                                | ID of related object                                     | 30         | 0000497            |                         |  |  |  |  |  |
|                                | Abbreviation                                             |            |                    |                         |  |  |  |  |  |
|                                | Name ORG & EMPL DEV SERVICES                             |            |                    |                         |  |  |  |  |  |
|                                |                                                          |            |                    |                         |  |  |  |  |  |
|                                | Priority                                                 |            |                    |                         |  |  |  |  |  |
|                                |                                                          |            |                    | Record 2 of 10          |  |  |  |  |  |
|                                |                                                          |            |                    |                         |  |  |  |  |  |

9. Click 🞯 (Enter) to validate the information.

- 10. Click 🛄 (Save) to save.
- 11. After setting up the relationship you will need to contact the DES Solutions Center (360) 407-9100 or <u>SolutionsCenter@des.wa.gov</u> to request that an incident be created to have the Security Role SR3P\_SOW\_MSS\_LEAVE\_APPROVER assigned to the SAP position. This will allow the **'Chief'** access in ESS as a Leave Approver.
- 12. You have completed this transaction.

## Results

You have created the relationship between the organizational unit and the manager/supervisor position.

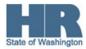